## **Vyhledání volné místnosti**

1. Na úvodní stránce si najděte políčko "Rozvrh" [Obr.1](https://uit.opf.slu.cz/_media/navody:is5.png) nebo využijte vyhledávání [Obr.2](https://uit.opf.slu.cz/_media/navody:is6.png) a zvolte "Zobrazení rozvrhu". Vyučující mohou využít "Kalendář" [Obr.3](https://uit.opf.slu.cz/_media/navody:is16.png)

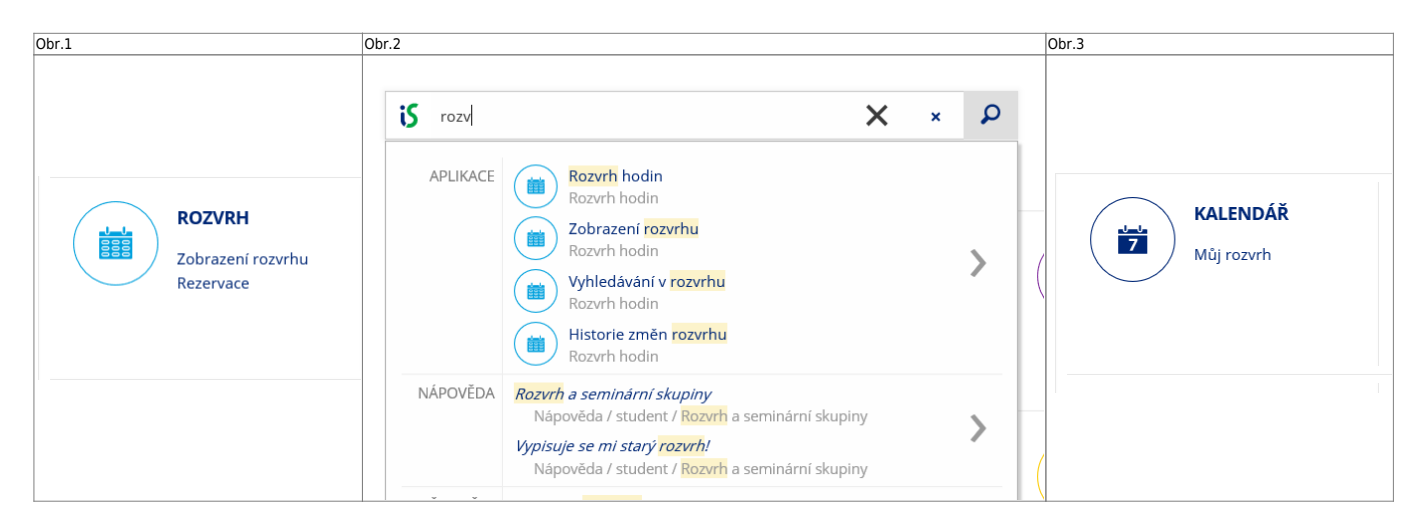

**2.** Při použití "Rozvrhu" zvolte "Vyzkoušejte novou verzi zobrazení rozvrhu" [Obr.4](https://uit.opf.slu.cz/_media/navody:is7.png).

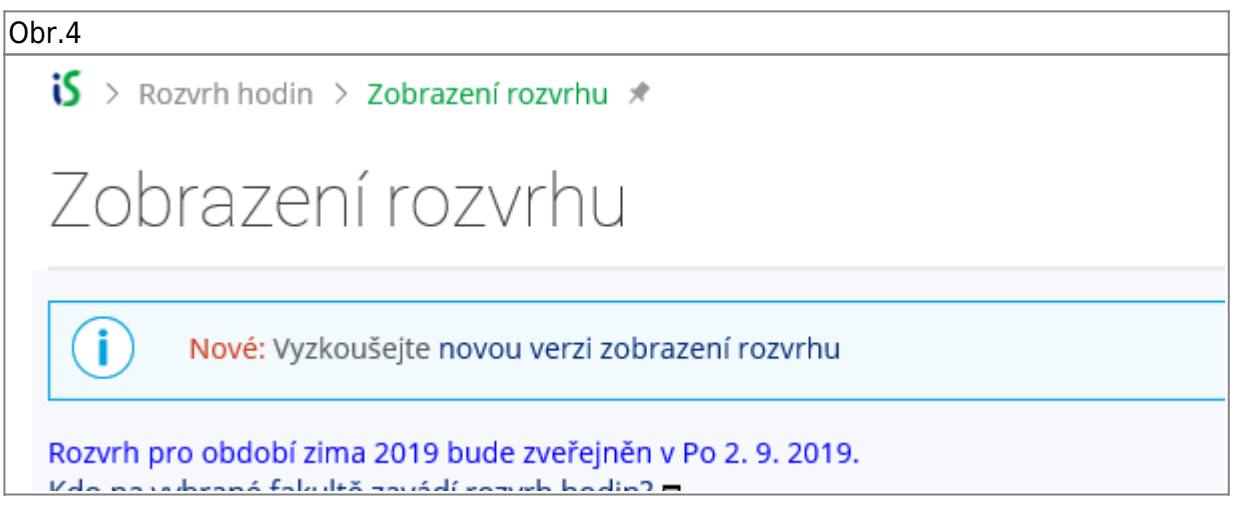

**3.** Na zobrazené stránce se ujistěte, že máte v horním modrém pruhu "Více" zvolené "Další rozvrhy a rezervace" a klikněte na "Najít volnou místnost" [Obr.5](https://uit.opf.slu.cz/_media/navody:is8.png).

Obr.5

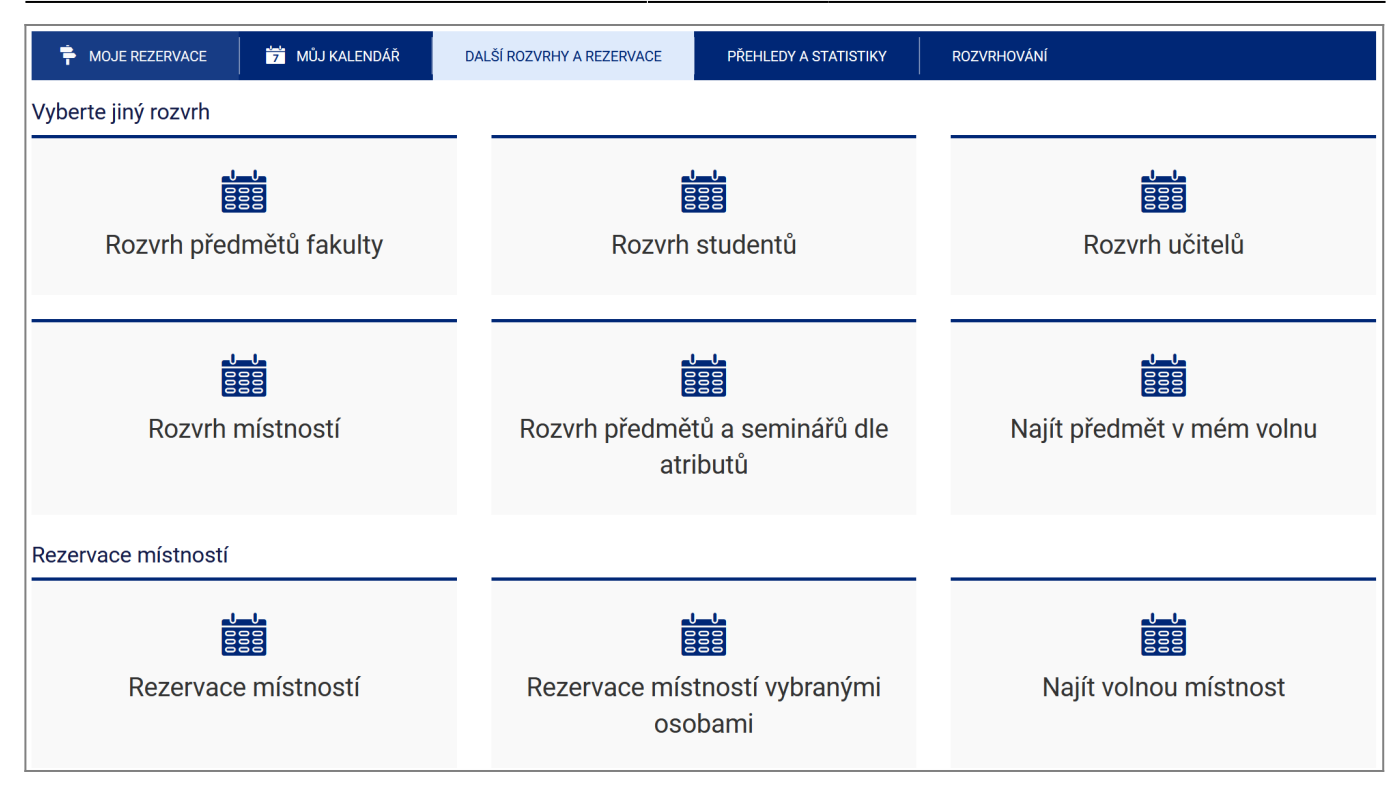

- **4.** Zobrazí se Vám stránka pro vyhledávání [Obr.6](https://uit.opf.slu.cz/_media/navody:is17.png)
	- Zvolte požadovaný termín rezervace vepsáním data a času (formát "DD MM RRRR hh mm") nebo kliknutím na ikonu kalendáře vedle pole [Obr.7.](https://uit.opf.slu.cz/_media/navody:is18.png)
	- Pokud má být akce opakovaná, můžete omezit, které dny chcete vyhledat v zadaném termínu.
	- Zadejte požadovanou délku blokace.
	- Ujistěte se, že není zvoleno omezení "pouze místnosti, které smím rezervovat".
	- Zvolte ve které budově preferujete rezervaci. Pokud nezvolíte žádnou, vyhledáváte **celouniverzitně**.
	- Můžete také uvést preferovanou kapacitu.

Obr.6 **Obr.6** Obr.7 **Obr.7** 

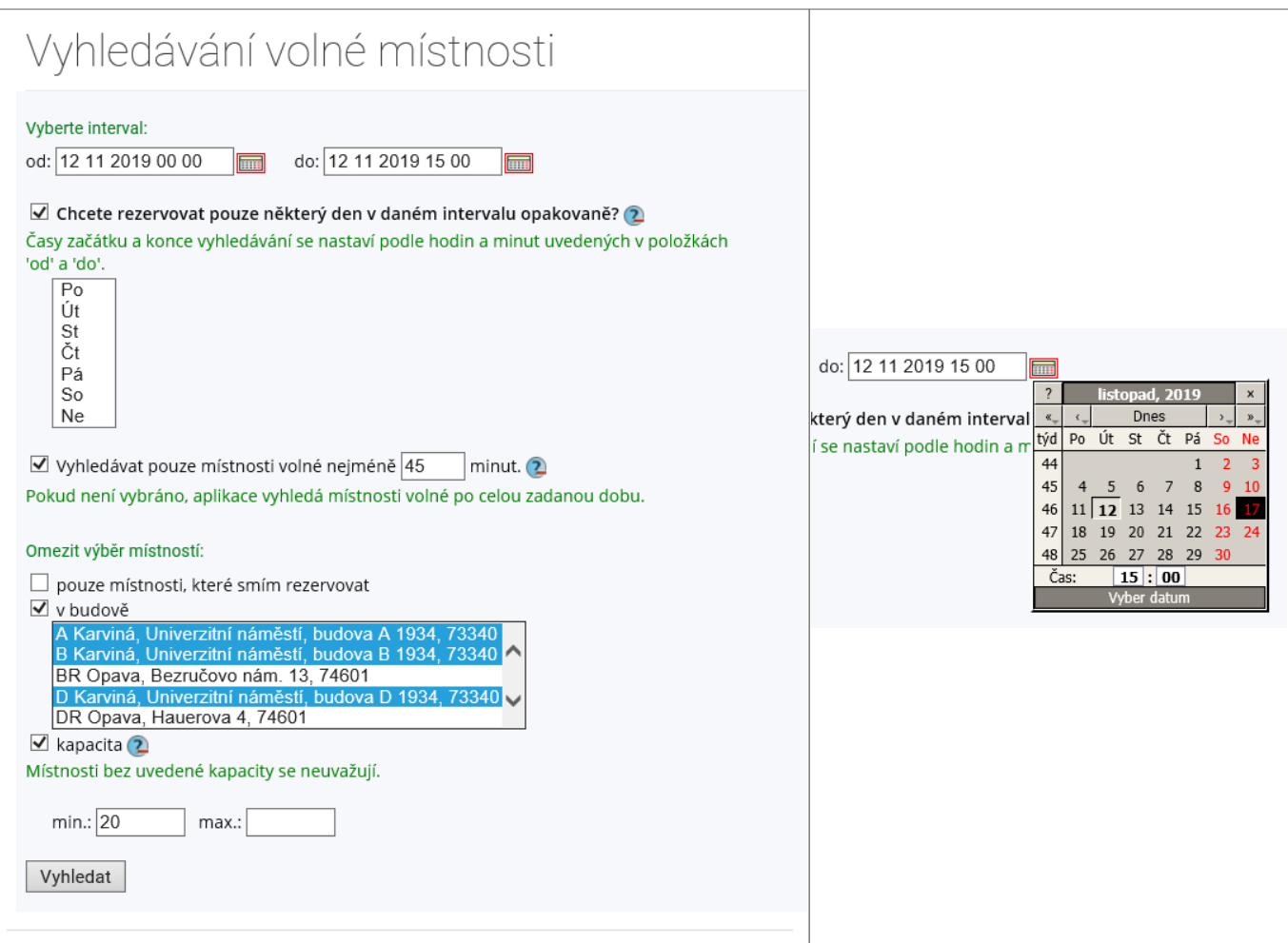

**5.** Zobrazí se Vám seznam vyhovujících místností dle požadavku. U každé místnosti je na konci uveden datum a čas, kdy je volná. [Obr.8.](https://uit.opf.slu.cz/_media/navody:is19.png)

Obr.8

## Vyhledávání volné místnosti

## Volné místnosti:

A111 – A Karviná, Univerzitní náměstí, budova A 1934, 73340 ID místnosti: 15 Délka rezervace: 15 Kapacita: 78 Smí rezerv. sk.: 1952:TRM test rezervace mistnosti Smí rezerv. sk.: 1952:rezervace\_OPF Osoby s právem rezervace místnosti (r) na OPF Určení místnosti: Sál přednáškový malý (40 až 80 míst) Vybavení: DP, POČ, FIX Místnost volná v časech:  $\cdot$  12, 11, 2019; 07:15 - 09:45 A206 – A Karviná, Univerzitní náměstí, budova A 1934, 73340 ID místnosti: 28 Délka rezervace: 15 Kapacita: 36 Smí rezerv. sk.: 1952:TRM test\_rezervace\_mistnosti Smí rezerv. sk.: 1952: rezervace OPF Osoby s právem rezervace místnosti (r) na OPF Určení místnosti: Místnost přednášková (do 40 míst) Vybavení: DP, POČ, FIX Místnost volná v časech:  $\cdot$  12, 11, 2019; 07:15 - 08:55, 12:10 - 13:05 A211 – A Karviná, Univerzitní náměstí, budova A 1934, 73340 ID místnosti: 33 Délka rezervace: 15 Kapacita: 68 Smí rezerv. sk.: 1952:TRM test rezervace mistnosti Smí rezerv. sk.: 1952: rezervace\_OPF Osoby s právem rezervace místnosti (r) na OPF Určení místnosti: Sál přednáškový malý (40 až 80 míst) Vybavení: DP, POČ, FIX Místnost volná v časech:  $\cdot$  12, 11, 2019; 07:15 - 08:05

From: <https://uit.opf.slu.cz/>- **Ústav informačních technologií**

Permanent link: **[https://uit.opf.slu.cz/vyhledat\\_mistnost?rev=1568001304](https://uit.opf.slu.cz/vyhledat_mistnost?rev=1568001304)**

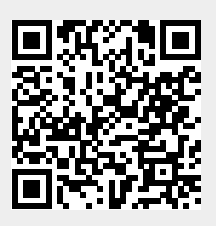

Last update: **2019/09/09 03:55**